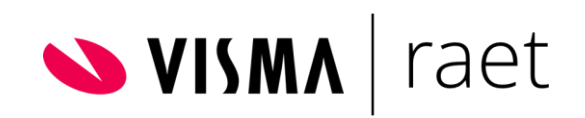

## **R-Post – HTML tekens**

## Het aanpassen van de e-mailtaak

Visma.net HRM

## 1 Inleiding

In deze handleiding wordt uitgelegd hoe je de problematiek rondom HTML tekens in de emailtaak van R-post oplost.

## 2 Aanpassen e-mailtaak

Zoek de Workflow plus taak op die gekoppeld is aan de R-postprocedure. Ga naar het tabblad Email tekst en vervolgens naar de Broncode.

Deze broncode kan het beste gekopieerd worden naar een word- of tekstbestand. Hier kan de HTML-code (<p>, &nbsp;, <p styles="margin-left:0cm;margin-right:0cm">, <br> <br> etc.) weggehaald worden.

De tekst zonder HTML-codes kan teruggeplaatst worden in de Broncode. Hierna sla je de taak op.

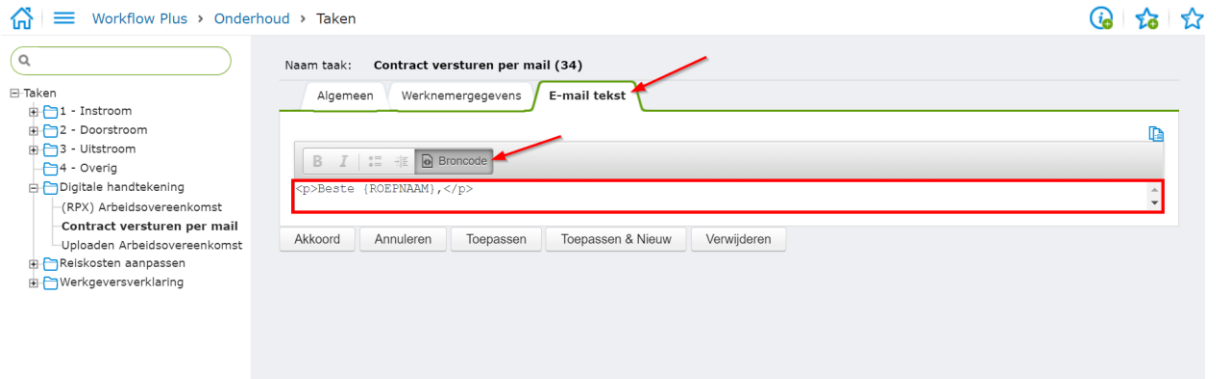

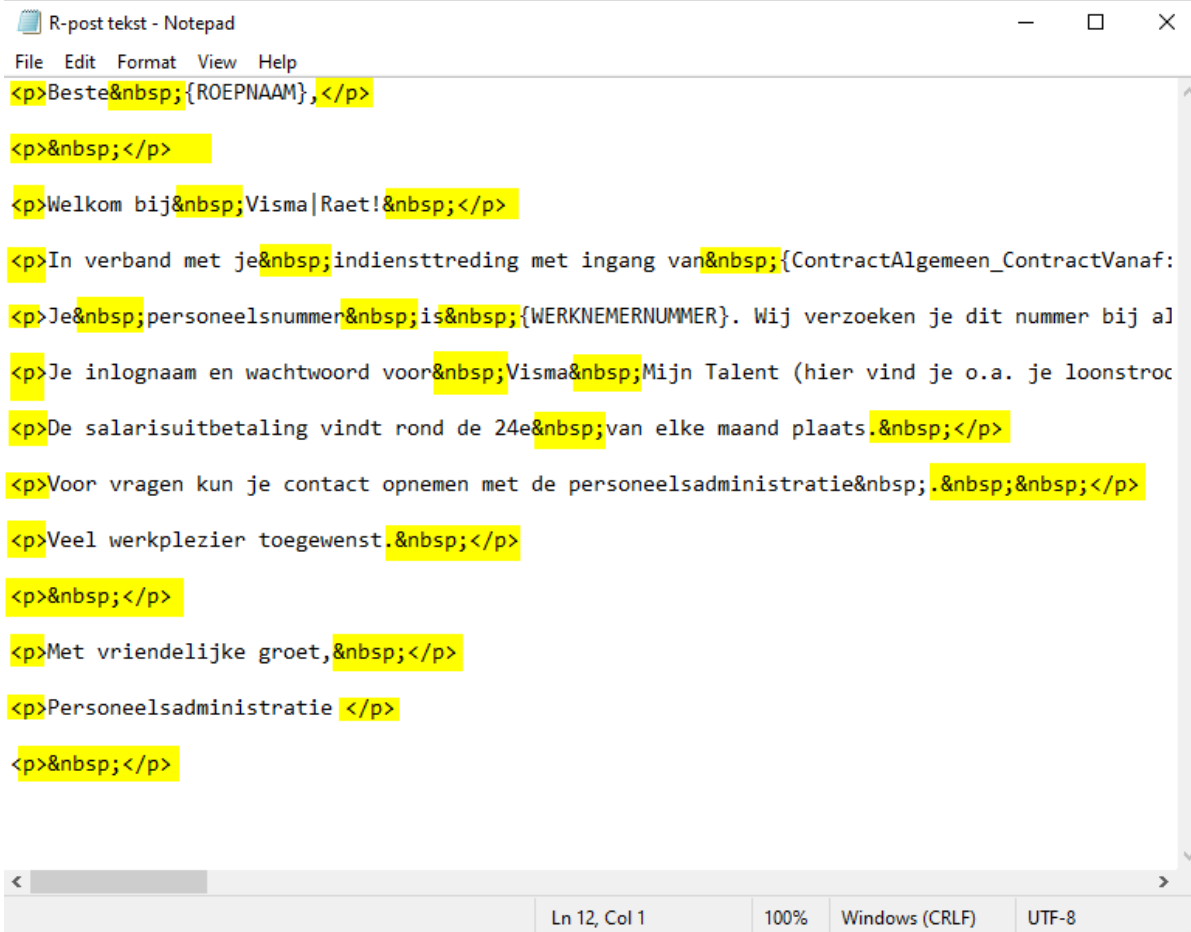